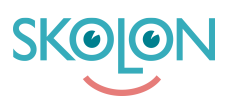

[Kunnskapsbase](https://support.skolon.no/no/kb) > [Kom i gang med Skolon](https://support.skolon.no/no/kb/kom-i-gang-med-skolon) > [Kom i gang](https://support.skolon.no/no/kb/kom-i-gang) > [Nå din samling fra MS Teams](https://support.skolon.no/no/kb/articles/n-din-samling-fra-ms-teams)

Nå din samling fra MS Teams

Mari Kisfoss - 2022-01-13 - [Kom i gang](https://support.skolon.no/no/kb/kom-i-gang)

## **Nå din samling fra MS Teams**

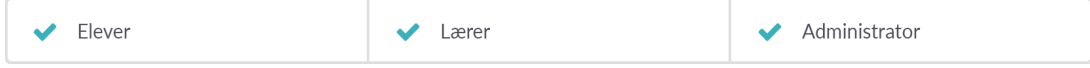

For å legge til Skolon-appen, og å kunne se din samling inne i Teams, gjør du følgende måte.

Åpne Teams på dataen din.

Klikk på **apper**.

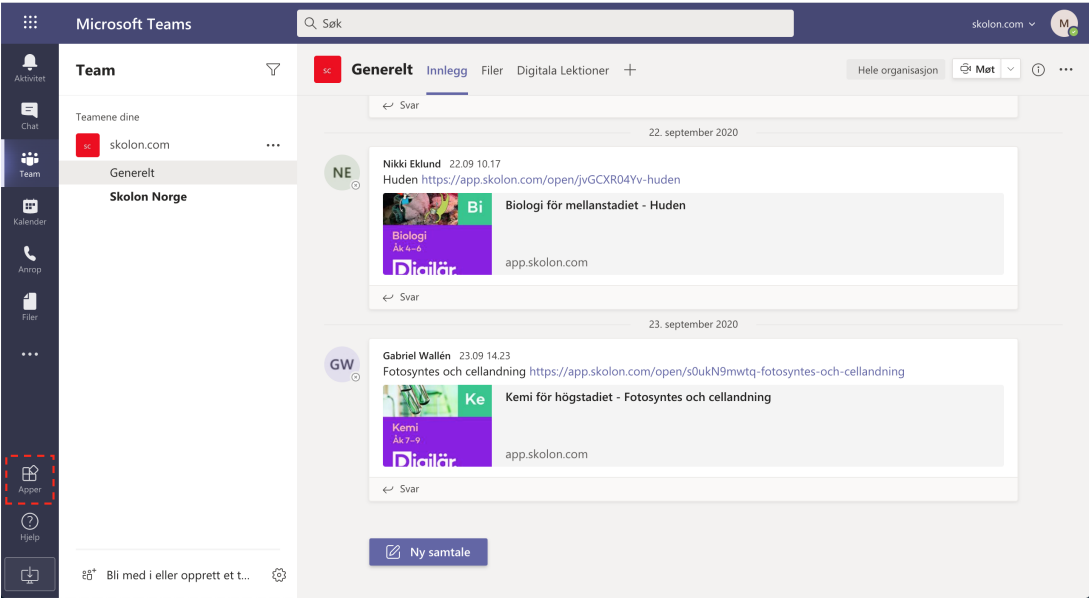

Skriv Skolon i søkefeltet.

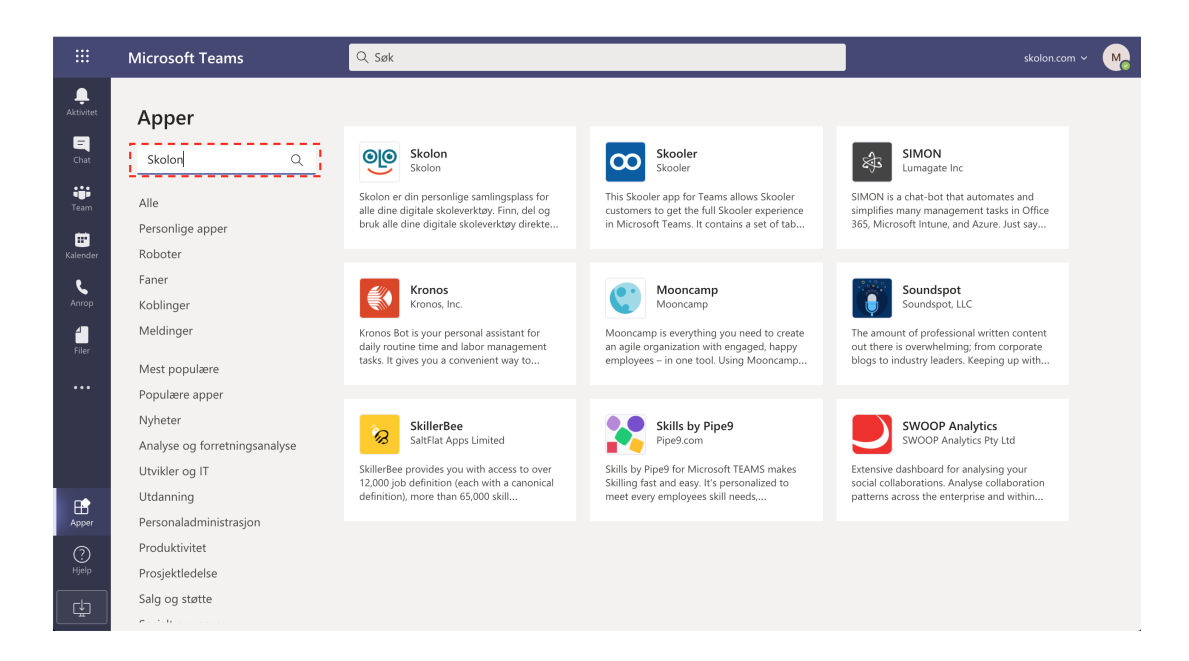

## Klikk på Skolon-appen.

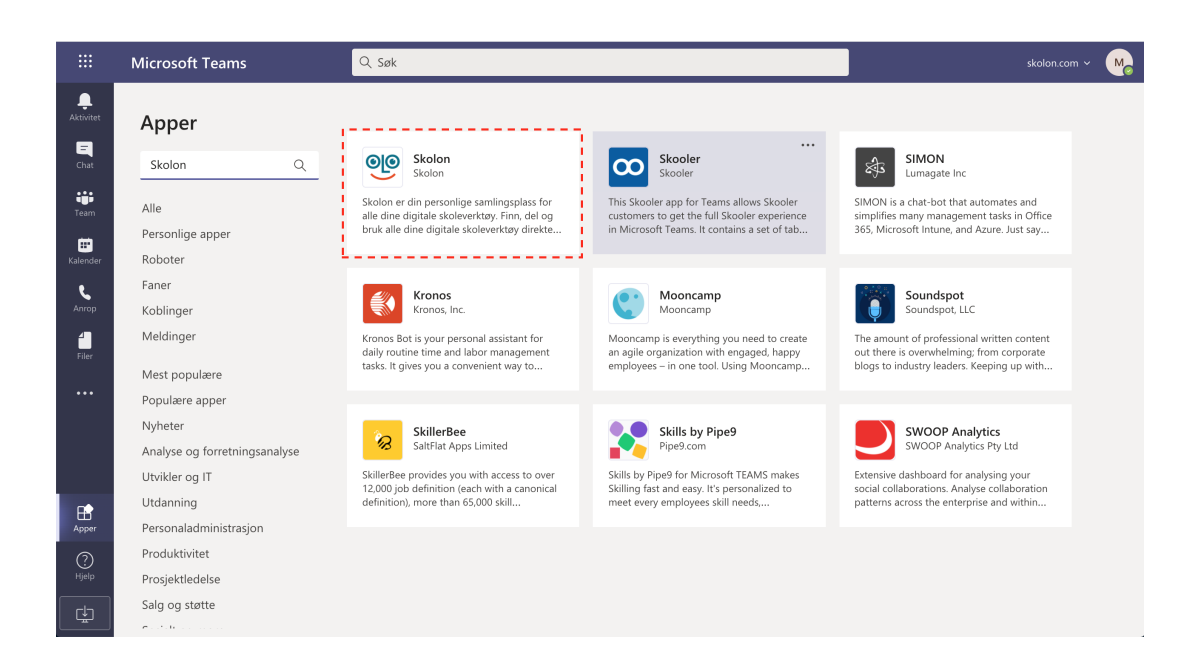

Klikk på **Legg til**.

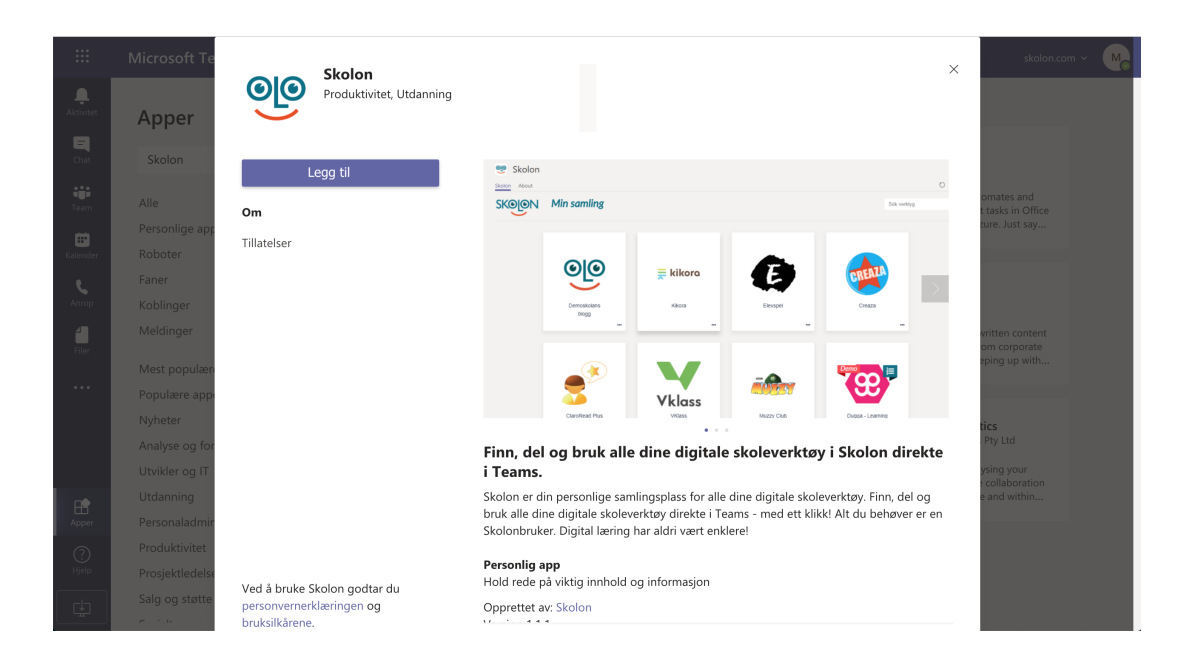

Om ikke Skolon-ikonet vises i verktøysfeltet til venstre klikker du på de tre punktene og klikker deretter på Skolon.

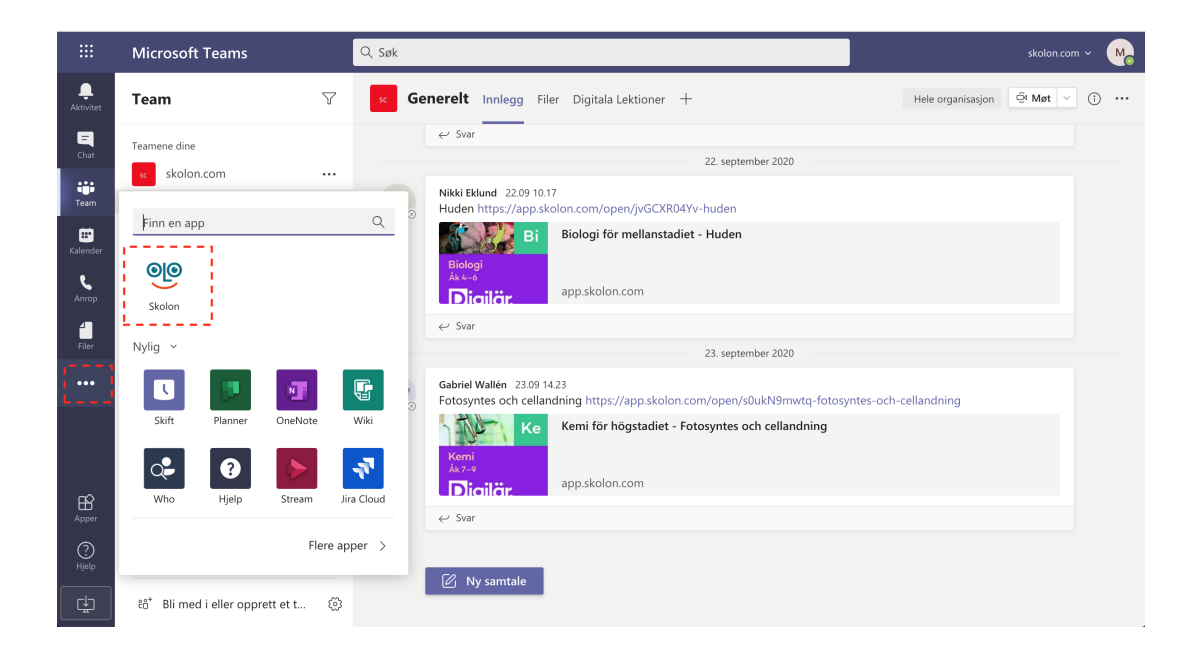

Om du er logget inn i Skolon vises nå "Min samling" inne i Teams!

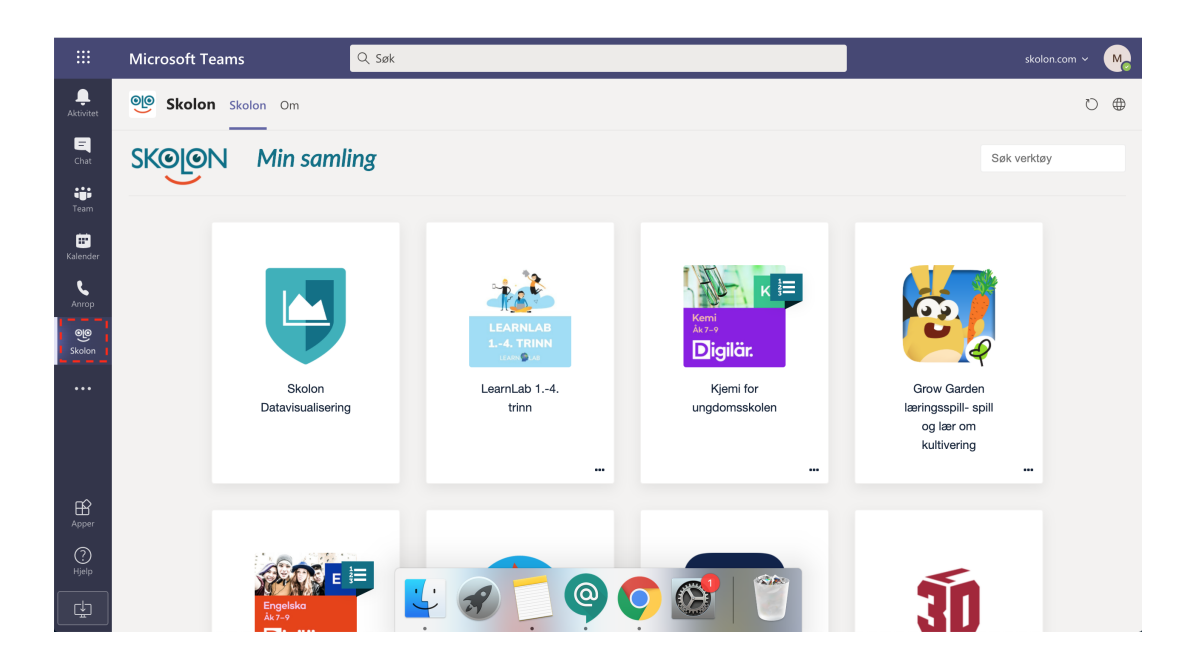

Har du flere spørsmål? [Send oss en henvendelse](https://support.skolon.com/hc/no/requests/new)